# **Directions for Classroom Projection Systems with "Crestron" Push Button Control Panel**

Located in: Chase 101, Gest 101, Hall 6, 7, 106, 107, 112, 201, KINSC E115, E309, H108, H110, S213, Roberts 7, Stokes 206, 301

- 1. Turn on the projector (or flat-screen TV): On the "Projector Control" panel press the "Display On" button for 2 to 3 seconds until the red display on light illuminates. (Please do not use the power buttons on the TV to turn the TV on or off.)
- 2. Wait for the power light to stop flashing.
- 3. Select a device to display on the projector:

### **Classroom iMac Computer:**

- 1. On the "Projector Control" panel press the "iMac" input.
- 2. If not already on, turn on the iMac computer. The power button is on the rear, left side, of the monitor.
- 3. Login to the computer.
- 4. Adjust the volume with the "Volume" knob on the "Projector Control" panel.

#### **Your Laptop Computer with an analog (VGA) video connection:**

- 1. On the "Projector Control" panel press the "Laptop" input.
- 2. Plug the laptop video cable into the "LAPTOP" input, located either on the input plate on the wall or on the front of AV cabinet, and to your laptop. If you are using a MAC you will need a Mac to VGA video adapter dongle, available for loan from the IITS ProDesk or the ITC, both located in Stokes.
- 3. If you need sound from your laptop to be heard: Connect the mini-plug on the end of the VGA computer video cable to your laptop's speaker jack and the other end into the "audio" jack located on the input plate next to the VGA jack.
- 4. If you need wired network access: Connect one end of the Ethernet cable to the network jack on your laptop and the other end to the Ethernet jack on the wall (or on the front of the AV cabinet in Stokes 301)
- 5. Turn on or wake up your laptop computer. You should now see an image on the projection screen<br>6. No image? You may have to adjust your laptop's video settings to get the image onto the projecto
- 6. No image? You may have to adjust your laptop's video settings to get the image onto the projector. Use your laptop's Display Settings menu to "arrange the monitors", turn on video mirroring, or to "duplicate" the display.

### **Your Laptop Computer/Tablet with a digital (HDMI) video connection:**

- 1. On the "Projector Control" panel press the "HDMI" input.
- 2. Plug your HDMI cable into the "HDMI" input, located on the input plate on the wall or AV cabinet, and to your laptop. (HDMI cables are available for loan from the IITS ProDesk or the ITC, both located in Stokes.
- 3. If you are using a MAC, IPAD, or tablet you will need an HDMI video adapter dongle, also available for short-term loan from the IITS ProDesk or ITC.

#### **Play a DVD (In rooms with a DVD player):**

- 1. On the "Projector Control" panel press the "DVD" input.
- 2. Turn on DVD player and insert your DVD disc.
- 3. Control the DVD playback function using the handheld remote control, located in the drawer.
- 4. In rooms with no DVD player, you can play a standard DVD in the computer's external DVD drive, on the top of the cart.

#### **Connect an Auxiliary video device (Availability may vary by location):**

- 1. On the "Projector Control" panel select the "AUX VID" input.
- 2. Connect your device to the projector or TV by plugging your composite AV cable into the video and audio connections of the "AUX INPUT" located on the input plate on the AV cabinet or wall.

#### **Other Controls (Availability may vary by location):**

- **Aspect Ratio:** If your laptop computer image is distorted (cut off or elongated) press the aspect ratio button to adjust the image size and shape.
- **Help:** Press and hold for 5 seconds to request help. Please also CALL the IITS ProDesk at 610-896-1480.
- **Wireless (Projection):** Please arrange for a training session with the AV Services staff.

#### **When you are done**:

- 1. **Turn OFF the Projector or TV**! Press the "DISPLAY OFF" button on the "Control Center" panel for 2 to 3 seconds.
- 2. Log out of the classroom computer.

## **Need help? CONTACT the IITS ProDesk at 610-896-1480 or AV SERVICES AT 610-896-1193**

G **IMAC** LAPTOR AUX VID **Turn Projector Choose the source to (or TV) display ON and OFF @CRESTRON** MPC-M10

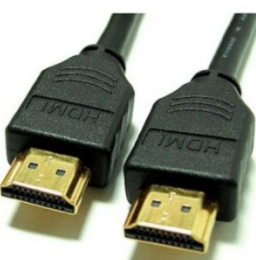

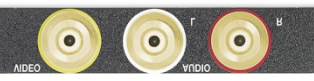

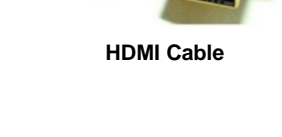

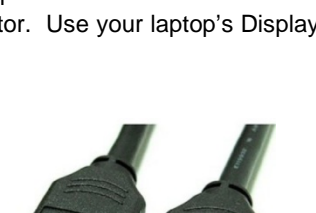